## **COMPLETING FLOCK RETURN VIA GRASSROOTS**

Log in as usual. On the Home Page, go the menu, and on the dropdown, choose Flock Return

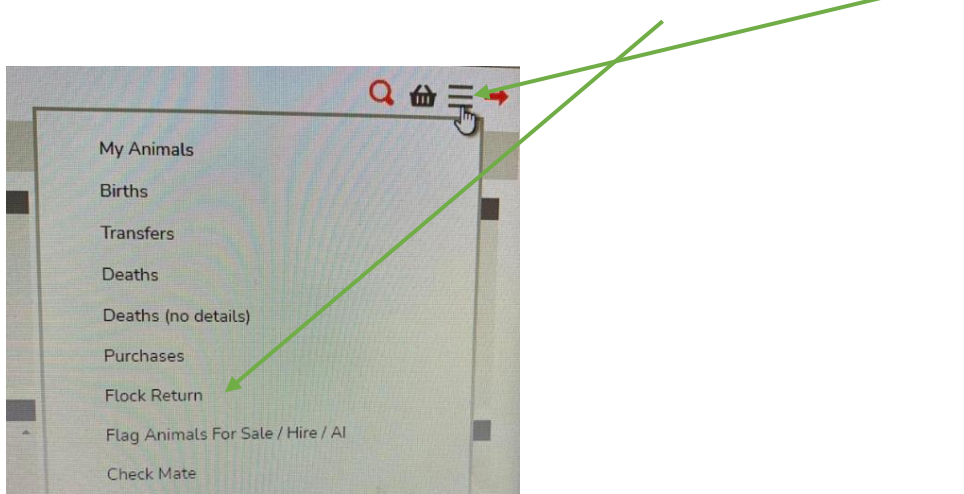

Answer these three questions, then click on Next (bottom right of screen)

Stage 1 of 3 - Questions **Total Number of Pure-Bred Llanwenog Breeding Ewes** Number of Pure-Bred Llanwenog Ewe Lambs retained for Breeding Number of Pure Ewes to be Mated by a Registered Llanwenog Ram

A) If you've used your own Rams, and they are under your ownership on Grassroots, please tick this box and all Rams that you own will be displayed. Choose the appropriate ones.

B) If you've have borrowed a Ram or you have purchased a Ram and it hasn't been transferred to you on Grassroots, then don't tick this box, click Next at the bottom right of the screen.

C) You may find that some of you may need to tick boxes on both pages to find all your Rams.

Stage 2 of 3 - Select Your Males Used

Have you used any of your own males?

If you were point B or C above, please tick this box. If you were A above, you can ignore this page and go straight to Next at the bottom right of the screen.

Stage 3 of 3 - Select Other Males Used

Have you used any other males?

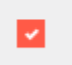

Then click on the orange "Add Male" box on the right of the screen, which then opens up a Search box. Put in the tag number to search for your Ram.

## **Search Other Males**

Enter search here

Minimum of 3 characters required to perform search.

Once you have found all your Rams, click Next on the bottom right of the screen

Check the information and then click on Submit, bottom right of screen.